# RF905无线通讯模块 开发指南

作者 胡文明 翁建永 陈鹏 刘春伟 高良 李凡 陈林波

#### 一、模块介绍

RF905模块共包括两种型号: RF905B(板载天线)与RF905SE(外置天线)

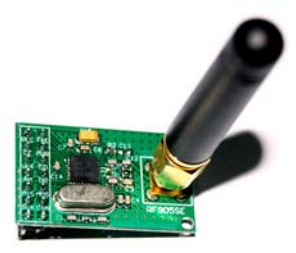

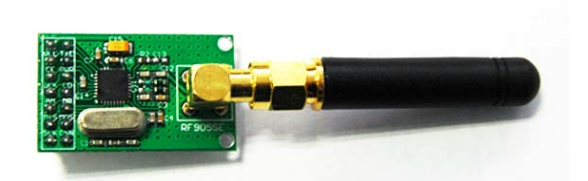

RF905SE(外置天线,天线又分垂直与水平) 板子尺寸 32\*19mm

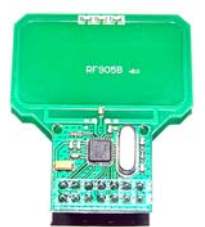

RF905B(PCB板载天线) 尺寸:38\*44(最宽处)

#### NRF905无线模块特点:

(1) 433Mhz 开放ISM 频段免许可证使用

(2) 最高工作速率50kbps,高效GFSK调制,抗干扰能力强,特别适 合工业控制场合

- (3) 125 频道,满足多点通信和跳频通信需要
- (4) 内置硬件CRC 检错和点对多点通信地址控制
- (5) 低功耗1.9 3.6V 工作,待机模式下状态仅为2.5uA
- (6) 收发模式切换时间 **< 650us**

(7) 模块可软件设地址,只有收到本机地址时才会输出数据(提供 中断指示),可直接接各种单片机使用,软件编程非常方便

(8) TX Mode: 在+10dBm情况下,电流为30mA; RX Mode: 12.2mA

(9) 标准DIP间距接口,便于嵌入式应用

(10)RFModule-Quick-DEV 快速开发系统,含开发板

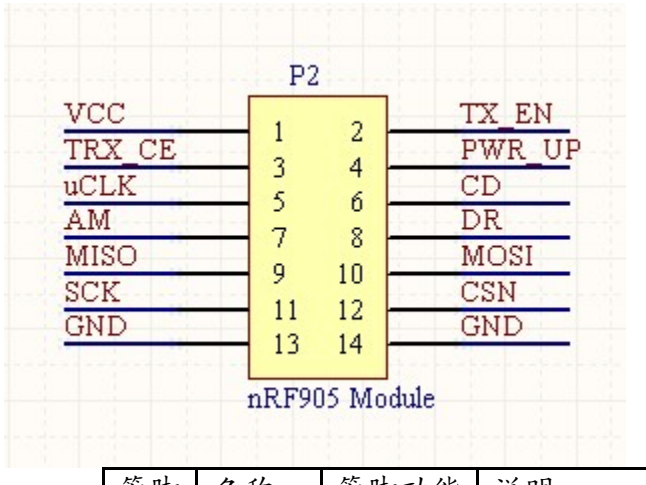

#### 二、接口电路管脚说明

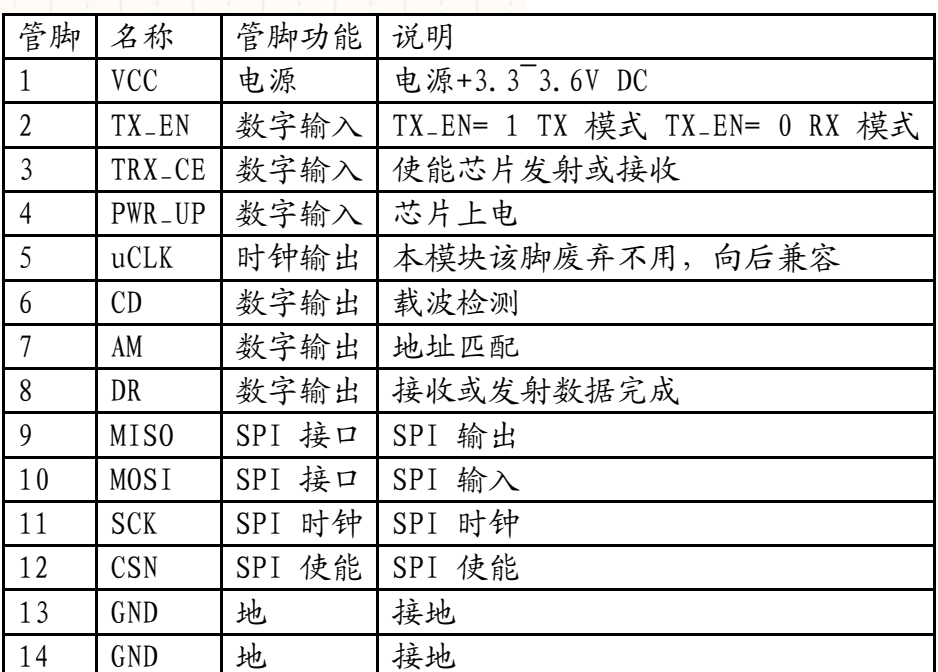

#### 说明:

(1) VCC脚接电压范围为 3.3V~3.6V之间,不能在这个区间之外, 超过3.6V将会烧毁模块。推荐电压3.3V左右。

(2) 除电源VCC和接地端,其余脚都可以直接和普通的5V单片机IO 口直接相连,无需电平转换。当然对3V左右的单片机更加适用了。 (3) 硬件上面没有SPI的单片机也可以控制本模块,用普通单片机 IO口模拟SPI不需要单片机SPI模块介入,只需添加代码模拟SPI时 序即可。

(4) 13脚、14脚为接地脚,需要和母板的逻辑地连接起来

(5) 排针间距为100mil,标准DIP插针,如果需要其他封装接口,比 如密脚插针,或者其他形式的接口,可以联系我们定做。

(6) 与51系列单片机P0口连接时候,需要加10K的上拉电阻,与其余 口连接不需要。

(7) 其他系列的单片机,如果是5V的,请参考该系列单片机IO口输 出电流大小,如果超过10mA,需要串联电阻分压,否则容易烧毁模 块! 如果是3.3V的, 可以直接和RF905模块的IO口线连接。

#### 三、模块引脚和电气参数说明

RF905模块使用Nordic公司的nRF905芯片开发而成。

RF905 单片无线收发器工作在433/868/915MHZ 的ISM 频段由 一个完全集成的频率调制器一个带解调器的接收器一个功率放大 器一个晶体震荡器和一个调节器组成ShockBurst 工作模式的特点 是自动产生前导码 和 CRC 可以很容易通过SPI 接口进行编程配置 电流消耗很低在发射功率为+10dBm 时发射电流为30mA 接收电流 为12.5mA. 进入POWERDOWN 模式可以很容易实现节电.

| 参数                 | 数值             | 单位             |
|--------------------|----------------|----------------|
| 最低工作电压             | 3.0            | V              |
| 最大发射功率             | 1 <sub>0</sub> | dBm            |
| 最大数据传输率曼切斯特编码      | 50             | kbps           |
| 输出功率为-10 dBm 时工作电流 | 9              | mA             |
| 接收模式时工作电流          | 12.5           | m <sub>A</sub> |
| 温度范围               | $-40$ to $+85$ |                |
| 典型灵敏度              | $-100$         | dBm            |
| POWERDOWN 模式时工作电流  | 2.5            | uA             |

RF905SE模块性能参考数据

#### RF905SE模块工作电压与最大发射增益参考数据

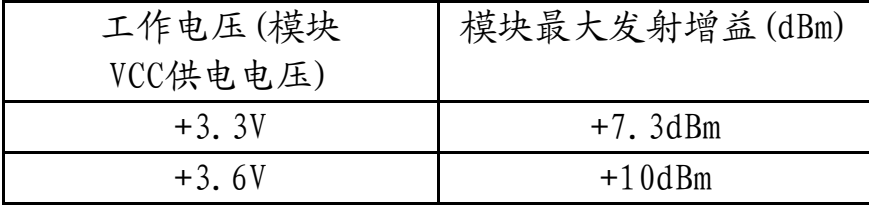

#### 四、工作方式

RF905一共有四种工作模式, 其中有两种活动RX/TX 模式和两 种节电模式。

#### 活动模式

ShockBurst RX ShockBurst TX

节电模式

掉电 和 SPI编程

STANDBY 和 SPI编程

nRF905 工作模式由TRX\_CE、TX\_EN、PWR\_UP 的设置来设定。

|  | PWR_UP   TRX_CE   TX_EN   工作模式 |
|--|--------------------------------|
|  | 掉电和SPI 编程                      |
|  | Standby 和SPI 编程                |
|  | ShockBurst RX                  |
|  | ShockBurst TX                  |

#### 4.1 ShockBurst 模式

ShockBurstTM收发模式下,使用片内的先入先出堆栈区,数 据低速从微控制器送入,但高速发射,这样可以尽量节能,因此, 使用低速的微控制器也能得到很高的射频数据发射速率。与射频协 议相关的所有高速信号处理都在片内进行,这种做法有三大好处: 尽量节能;低的系统费用(低速微处理器也能进行高速射频发射); 数据在空中停留时间短,抗干扰性高。ShockBurstTM技术同时也减 小了整个系统的平均工作电流。

在ShockBurstTM收发模式下, RF905自动处理字头和CRC校验 码。在接收数据时,自动把字头和CRC校验码移去。在发送数据时, 自动加上字头和CRC校验码,当发送过程完成后,DR引脚通知微处 理器数据发射完毕。

#### 4.1.1 ShockBurst TX 发送流程

典型的RF905发送流程分以下几步:

A. 当微控制器有数据要发送时,通过SPI接口,按时序把接 收机的地址和要发送的数据送传给RF905,SPI接口的速率在通信协 议和器件配置时确定;

B. 微控制器置高TRX\_CE和TX\_EN,激发RF905的ShockBurstTM

发送模式;

C. RF905的ShockBurstTM发送:

- (1) 射频寄存器自动开启;
- (2) 数据打包(加字头和CRC校验码);
- (3) 发送数据包;
- (4) 当数据发送完成,数据准备好引脚被置高;

D. AUTO\_RETRAN被置高,RF905不断重发,直到TRX\_CE被置低;

E. 当TRX\_CE被置低,RF905发送过程完成,自动进入空闲模 式。 注意:ShockBurstTM工作模式保证,一旦发送数据的过程开 始,无论TRX\_EN和TX\_EN引脚是高或低,发送过程都会被处理完。 只有在前一个数据包被发送完毕,RF905才能接受下一个发送数据 包。

#### 4.1.2 ShockBurst RX 接收流程

接收流程

A. 当TRX\_CE为高、TX\_EN为低时,RF905进入ShockBurstTM接收模 式;

B. 650us后,RF905不断监测,等待接收数据;

C. 当RF905检测到同一频段的载波时,载波检测引脚被置高;

D. 当接收到一个相匹配的地址, AM引脚被置高;

E. 当一个正确的数据包接收完毕, RF905自动移去字头、地址和 CRC校验位,然后把DR引脚置高

F. 微控制器把TRX\_CE置低,nRF905进入空闲模式;

G. 微控制器通过SPI口,以一定的速率把数据移到微控制器内;

H. 当所有的数据接收完毕,nRF905把DR引脚和AM引脚置低;

I. nRF905此时可以进入ShockBurstTM接收模式、ShockBurstTM发 送模式或关机模式。

当正在接收一个数据包时,TRX\_CE或TX\_EN引脚的状态发生改 变, RF905立即把其工作模式改变, 数据包则丢失。当微处理器接 到AM引脚的信号之后, 其就知道RF905正在接收数据包,其可以决 定是让RF905继续接收该数据包还是进入另一个工作模式。

#### 4.1.3 节能模式

RF905的节能模式包括关机模式和节能模式。

在关机模式,RF905的工作电流最小,一般为2.5uA。进入关 机模式后,RF905保持配置字中的内容,但不会接收或发送任何数 据。 空闲模式有利于减小工作电流,其从空闲模式到发送模式或 接收模式的启动时间也比较短。在空闲模式下,RF905内部的部分

晶体振荡器处于工作状态。

#### 五、配置RF905模块

所有配置字都是通过SPI接口送给RF905。SIP接口的工作方式 可通过SPI指令进行设置。当RF905处于空闲模式或关机模式时,SPI 接口可以保持在工作状态。

#### 5.1 SPI接口寄存器配置

SPI接口由状态寄存器、射频配置寄存器、发送地址寄存器、 发送数据寄存器和接收数据寄存器5个寄存器组成。状态寄存器包 含数据准备好引脚状态信息和地址匹配引脚状态信息;射频配置寄 存器包含收发器配置信息,如频率和输出功能等;发送地址寄存器 包含接收机的地址和数据的字节数;发送数据寄存器包含待发送的 数据包的信息,如字节数等;接收数据寄存器包含要接收的数据的 字节数等信息。

SPI 接口由5 个内部寄存器组成执行寄存器的回读模式来确认

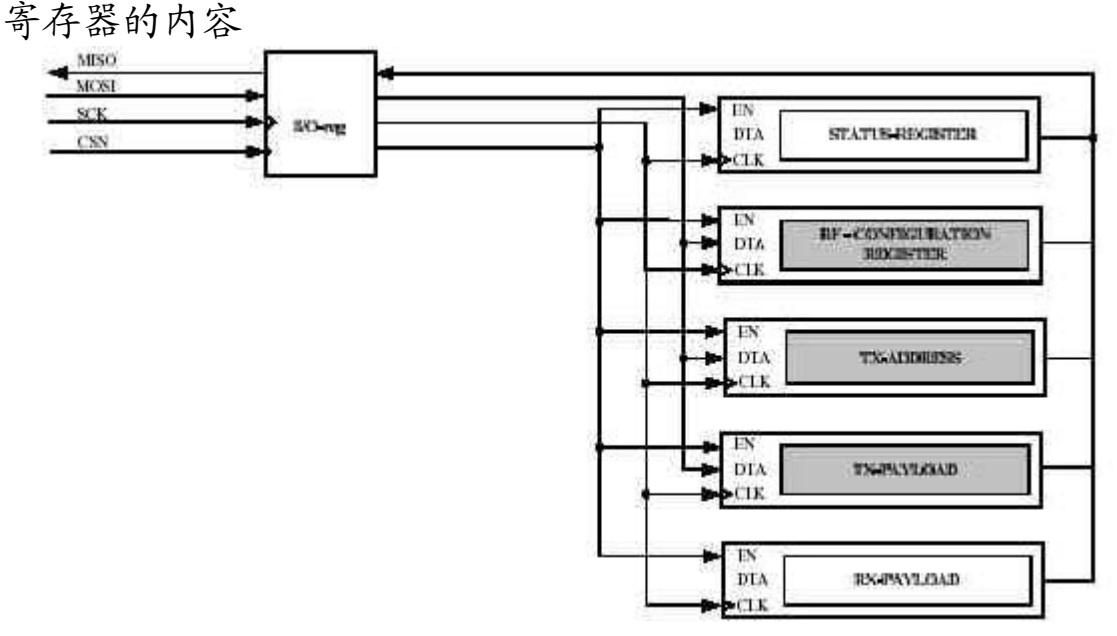

SPI 接口和5 个内部寄存器

状态寄存器Status-Register

寄存器包含数据就绪DR 和地址匹配AM 状态 RF配置寄存器RF-Configuration Register

寄存器包含收发器的频率,输出功率等配置信息 发送地址TX-Address

寄存器包含目标器件地址字节长度由配置寄存器设置 发送有效数据TX-Payload

寄存器包含发送的有效ShockBurst 数据包数据字节长度由 配置寄存器设置

接收有效数据TX-Payload

寄存器包含接收到的有效ShockBurst 数据包数据字节长度 由配置寄存器设置在寄存器中的有效数据由数据准备就绪DR 指示

#### 5.2 SPI 指令设置

当CSN 为低时, SPI接口开始等待一条指令。任何一条新指令均由 CSN 的由高到低的转换开始。用于SPI 接口的有用命令见下表:

|                                |             | SPI 串行接口指令                   |
|--------------------------------|-------------|------------------------------|
| 指令名称                           | 指令格式        | 操作                           |
| W_CONFIG<br>(WC)               | 0000AAAA    | 写配置寄存器AAAA 指出写操作的开始字         |
|                                |             | 节字节数量取决于AAAA 指出的开始地址         |
| $R$ <sub>-CONFIG</sub><br>(RC) | 0001AAAA    | 读配置寄存器AAAA 指出读操作的开始字         |
|                                |             | 节字节数量取决于AAAA 指出的开始地址         |
| W_TX_PAYLOA D                  | 00100000    | 写TX 有效数据1-32 字节写操作全部从        |
| (WTP)                          |             | 字节() 开始                      |
| R_TX_PAYLOA D                  | 00100001    | 读TX 有效数据1-32 字节读操作全部从        |
| (RTP)                          |             | 字节0 开始                       |
| W_TX_ADDRES S                  | 00100010    | 写TX 地址1-4 字节写操作全部从字节0        |
| (WTA)                          |             | 开始                           |
| R_TX_ADDRES S                  | 00100011    | 读TX 地址1-4 字节读操作全部从字节0        |
| (RTA)                          |             | 开始                           |
| $R_RX_PAYLOA$ D                | 00100100    | 读RX 有效数据1-32 字节读操作全部从        |
| (RRP)                          |             | 字节0 开始                       |
| CHANNEL_CON                    | $1000$ pphc | 快速设置配置寄存器中CH_NO HFREQ_PLL    |
| FIG (CC)                       | cccccccc    | 和PA_PWR 的专用命令CH_NO=ccccccccc |
|                                |             | HFREQ_PLL=h PA_PWR=pp        |

SPI 串行接口指令设置

### 5.3 SPI 时序

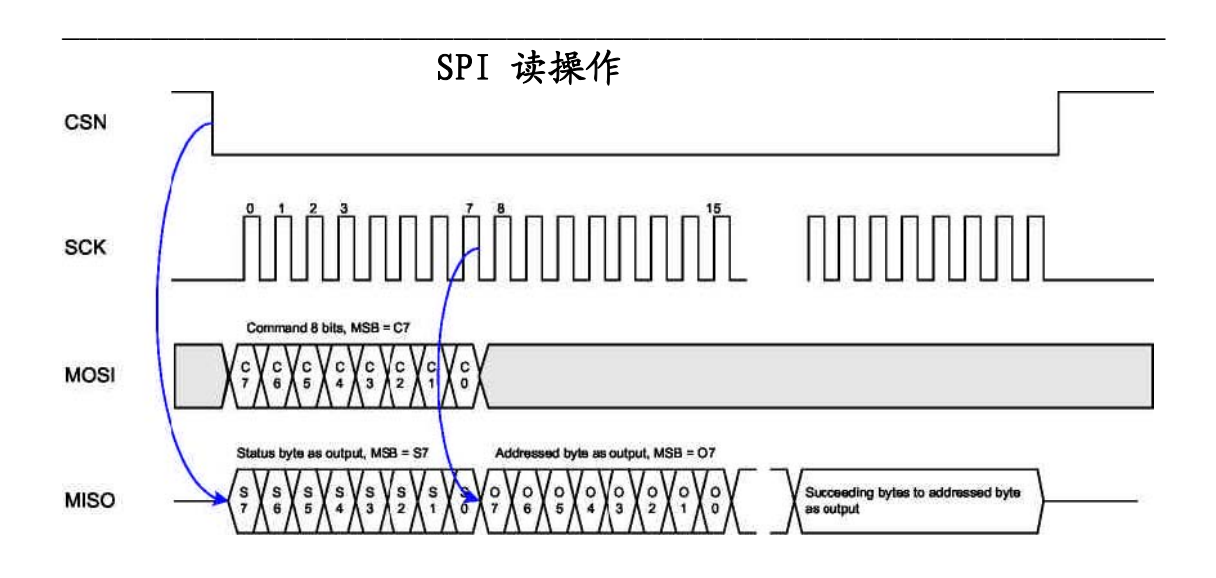

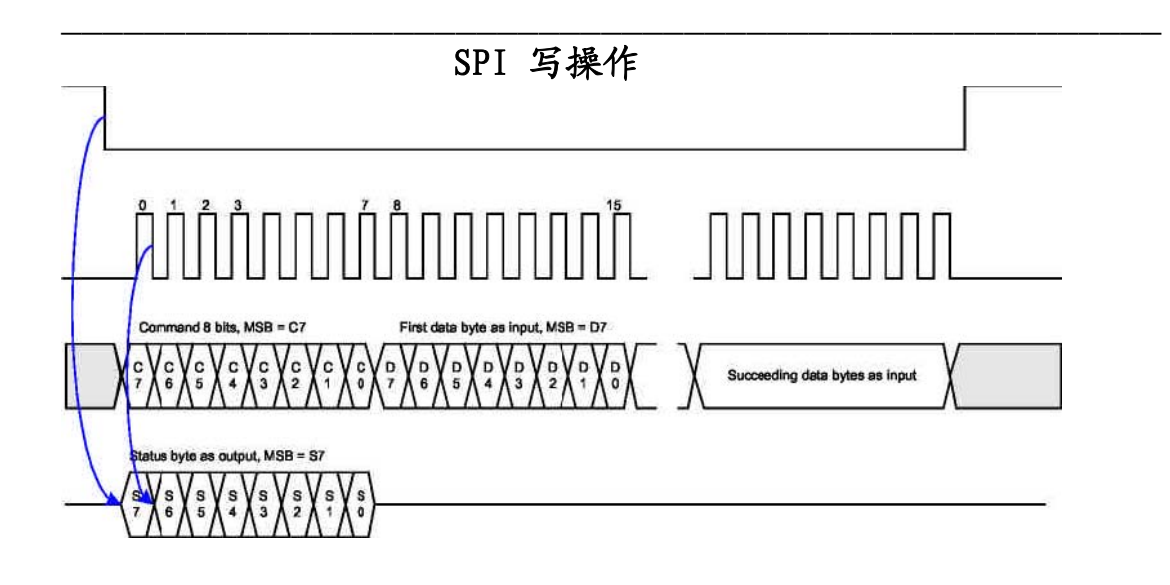

# 5.4 配置寄存器RF-Configuration-Register 说明

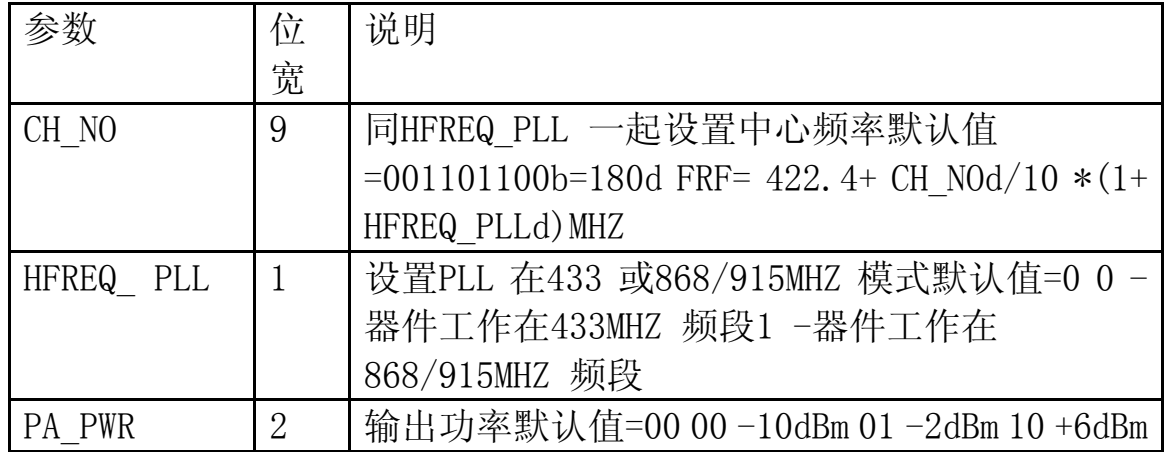

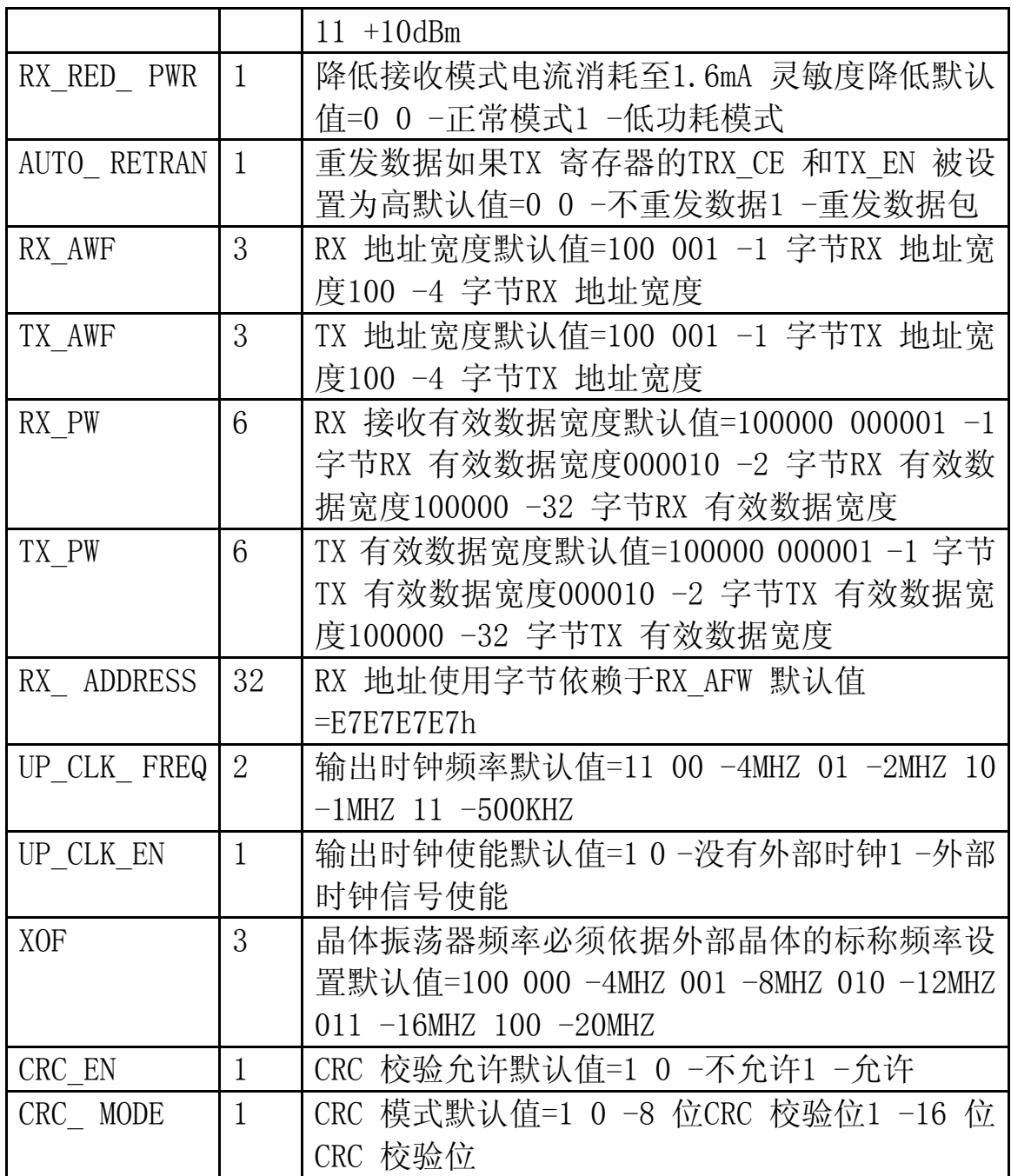

# 5.5 配置寄存器内容

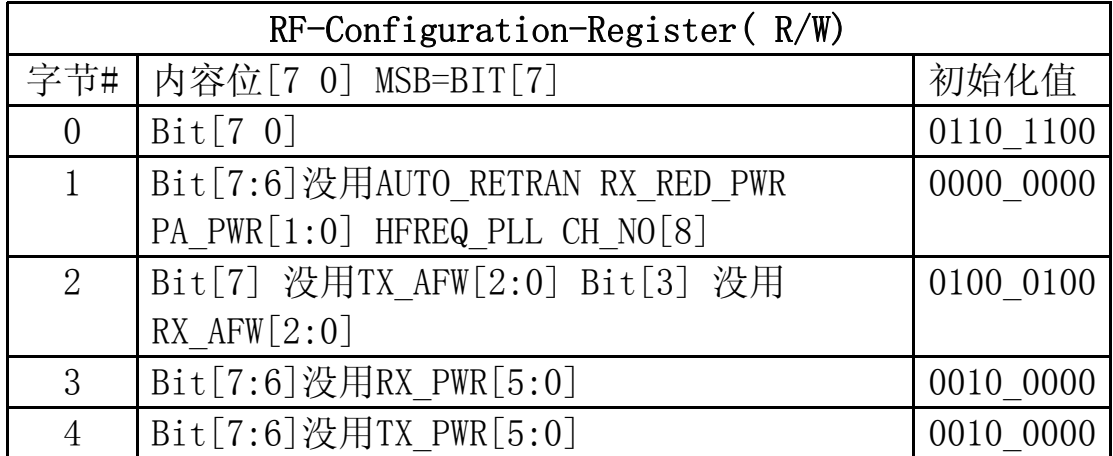

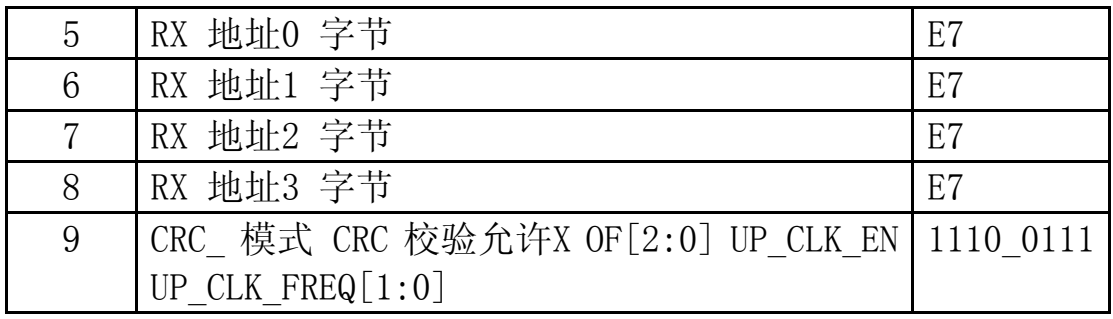

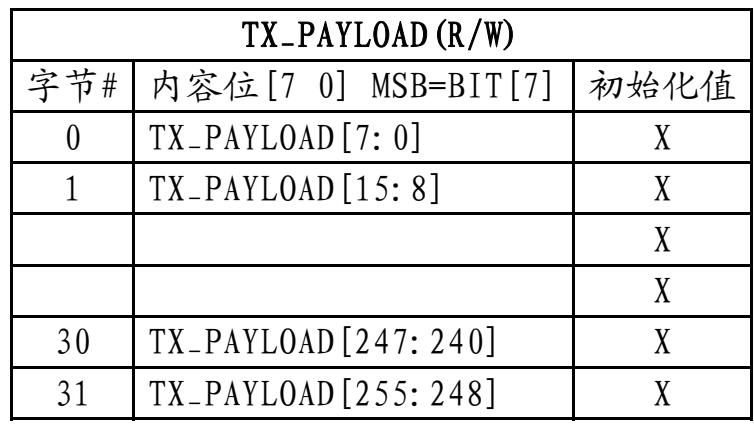

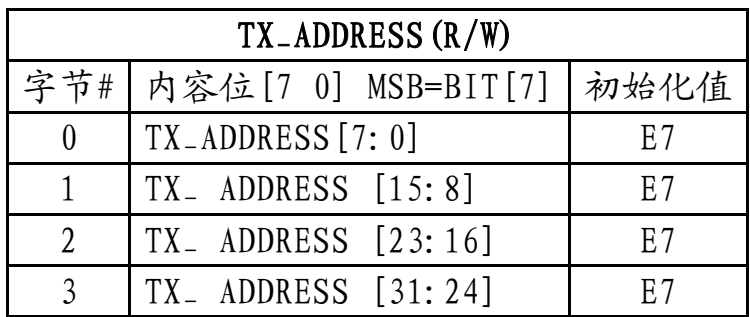

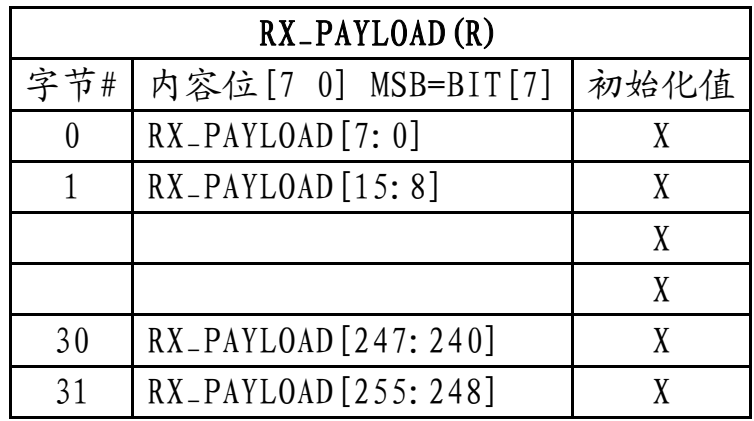

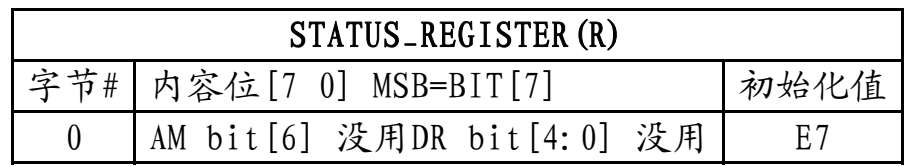

注意:射频寄存器的各位的长度是固定的。然而,在ShockBurstTM 收发过程中, TX\_PAYLOAD、RX\_PAYLOAD、TX\_ADDRESS和RX\_ADDRESS 4个寄存器使用字节数由配置字决定。RF905进入关机模式或空闲模 式时,寄存器中的内容保持不变。

# 六、RF905编程指南

使用RF905模块无需掌握任何专业无线或高频方面的理论,读者 只需要具备一定的C语言程序基础即可。本文档没有涉及到的问题, 读者可以参考nRF905官方手册

|                | RF-Configuration-Register(R/W)                                           |           |
|----------------|--------------------------------------------------------------------------|-----------|
| 字节#            | 内容位[7: 0], MSB=BIT[7]                                                    | 初始化值      |
| $0\,$          | Bit[7: 0] CH NO[7:0]                                                     | 0110 1100 |
|                | Bif[7:6]没用, AUTO RETRAN, RX_RED_PWR, PA_PWR[1:0],<br>HFREQ PLL, CH NO[8] | 0000 0000 |
| $\overline{2}$ | Bit[7] 没用, TX AFW[2:0], Bit[3] 没用, RX AFW[2:0]                           | 0100 0100 |
| 3              | Bit[7:6]没用, RX PWR[5:0]                                                  | 0010 0000 |
| 4              | Bit[7:6]没用, TX PWR[5:0]                                                  | 0010 0000 |
| 5              | RX 地址 o 字节                                                               | E7        |
| 6              | RX 地址 1 字节                                                               | E7        |
| 7              | RX 地址 2 字节                                                               | E7        |
| 8              | RX 地址 3 字节                                                               | E7        |
| 9              | CRC 模式, CRC 校验允许, XOF[2:0], UP CLK EN,<br>UP CLK FREQ[1:0]               | 1110 0111 |

6.1 [nRF905 配置寄存器]

 $\circ$ 

#### 字节0:

 $[7:0]$  CH\_NO $[7:0]$ :

连同字节1的CH\_NO[8]和HFREQ\_PLL控制905的载波频段

参考设置:

Operating frequency HFREQ\_PLL CH\_NO 430.0 MHz [0] [001001100] 433.1 MHz [0] [001101011]

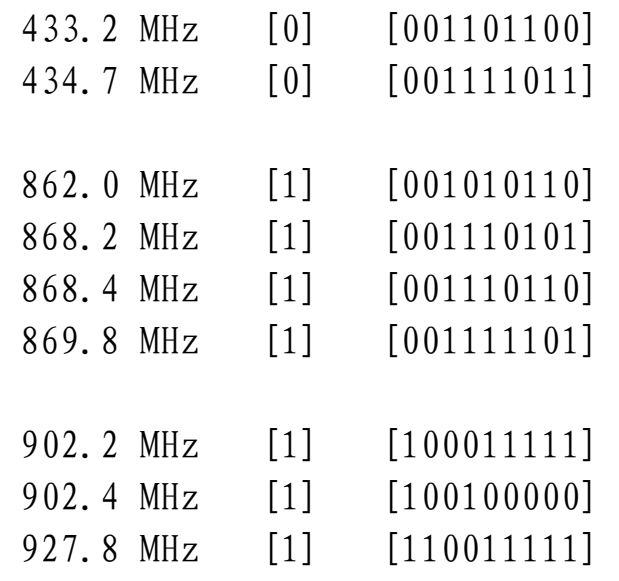

载波频率的计算公式:

 $f_{op} = (422.4 + (CH_NO/10)) \cdot (1 + HFREQ_PLL)$  MHz

字节1:

- [0] CH\_NO [8] :参见字节0
- [1] HFREQ\_PLL :
	- 0 器件工作在433MHZ频段
	- 1 期间工作在868/915MHZ频段
- [3:2] PA\_PWR :

输出功率

- 00 -10dBm (默认)
- $01 -2d$ Bm
- $10 + 6d$ Bm
- $11 + 10$ dBm
- $[4]$  RX\_RED\_PWR  $\cdot$

降低接收模式电流消耗至1.6mA,灵敏度降低。

- 0 正常模式 (默认)
- 1 低功耗模式
- [5] AUTO\_RETRAN:

自动重发TX寄存器中的数据包,如果TRX\_CE和TX\_EN被设置为高。

- 0 不重发数据包 (默认)
- 1 自动重发数据包

[7:6] 保留

字节2

[2:0] RX\_AWF [2:0] : RX地址宽度 001 - 1字节RX地址宽度 (默认) 100 - 4字节RX地址宽度 [3] 保留 [6:4] TX\_AWF [2:0] : TX地址宽度 001 - 1字节TX地址宽度 100 - 4 字节TX地址宽度 [7] 保留

字节3

[5:0] RX\_PW [5:0] : RX接收有效数据宽度 000001 - 1字节RX有效数据宽度 000010 - 2字节RX有效数据宽度 ……

 100000 - 32字节RX有效数据宽度 [7:6] 保留

字节4

[5:0] TX\_PW [5:0] : TX发送有效数据宽度 000001 - 1字节TX有效数据宽度 000010 - 2字节TX有效数据宽度 ……

- 100000 32字节TX有效数据宽度 [7:6] 保留
- 字节5 : RX地址0字节
- 字节6 : RX地址1字节
- 字节7 : RX地址2字节
- 字节8 : RX地址3字节

字节 9

[1:0] UP\_CLK\_FREQ [1:0]:

- 输出时钟频率
- $00 4MHz$
- $01 2MHz$
- $10 1$ MHZ
- $11 500K$ HZ
- [2] UP\_CLK\_EN :
	- 输出时钟使能
	- 0 没有外部时钟
	- 1 外部时钟信号使能 (默认)
- [5:3] XOF [2:0] :
- 晶体振荡器频率,必须依据外部晶体的标称频率设置 (无线模块上905芯片外接晶振的频率)
	- $000 4MHz$
	- $001 8MHz$
	- $010 12$ MHZ
	- $011 16MHz$
	- 100 20MHZ (默认)
- $[6]$  CRC\_EN :

CRC校验允许

- 0 部允许
- 1 允许 (默认)
- [7] CRC\_MODE :

CRC模式

- 0 8位CRC校验位
- 1 -16位CRC校验位 (默认)

```
范例程序中的相关代码段: 
/*nRF905寄存器配置参数*/ 
typedef struct RFConfig 
{ 
  uchar n; 
uchar buf [10];
}RFConfig; 
code RFConfig RxTxConf =\left\{ \right.
```

```
 10,
```
0x4c, 0x0c, 0x44, 0x20, 0x20, 0xcc, 0xcc, 0xcc, 0xcc, 0x58 }; //buf[10] 中数据对应 字节0 ~ 字节9 ,具体内容可参考上文寄 存器配置章节 //注:对于频段设置参数CH\_NO,在我们提供的范例程序中 CH\_NO[7:0]的值为0x4c。我们不建议各位用户使用其他数值,因为 我们的模块在硬件上只适应430MHz左右的频率,为了达到最好的效 果,软件参数上应当与硬件匹配,否则会影响通讯距离。 6.2 [通过SPI接口向nRF905 配置寄存器读写配置信息] nRF905通过SPI接口与单片机通讯,因此必须首先了解SPI接口。 [SPI概念] SPI外围串行接口由四条线构成: MOSI主机输出从机输入 (主机写操作) MISO主机输入从机输出 (主机读操作) SCK 串行时钟信号, 由主机控制 CSN 片选信号,低电平有效 //<SPI写操作 代码> void SpiWrite(uchar byte)  $\left\{ \right.$  uchar i; DATA\_BUF=byte; // 将需要发送的数据写入缓存 for (i=0;i<8;i++) // 循环8次发送一个字节的数据 { if  $(f \mid ag)$  //  $f \mid ag = DATA_BUF^2$ ;  $MOSI=1$ ; else  $MOSI=0$ ; SCK=1; // SCK 高电平 DATA\_BUF=DATA\_BUF<<1; // 左移一位,为下一位的发送做准备 SCK=0; // SCK 低电平 } } 步骤一:MOSI线准备好需要发送的数据位 步骤二:SCK置高,器件读取MOSI线上的数据 步骤三:SCK置低,准备发送数据的下一位 以上步骤循环执行8次,通过SPI向器件发送数据完成!

注意: 数据的传输时, 高位在前, 低位在后。

```
//<SPI读操作 代码> 
uchar SpiRead(void) 
\left\{ \right. uchar i; 
 for (i=0;i<8;i++) //循环8次发送一个字节的数据 
 \left\{ \right. DATA_BUF=DATA_BUF<<1; //左移一位,准备接收下一位数据 
  SCK=1; // SCK 高电平 
  if (MISO) 
 flag1=1; // flag1 = DATA_BUF^0;
  else 
 flag1=0;
 SCK=0; // SCK低电平
 } 
 return DATA_BUF; // DATA_BUF 为接收到的完整数据 
} 
步骤一:MISO线准备好需要发送的数据位 
步骤二:SCK置高,主机读取MISO线上的数据 
步骤三:SCK置低,准备接收数据的下一位 
 以上步骤循环执行8次,通过SPI从器件上读数据完成! 
注意:数据的传输时,高位在前,低位在后。 
//<主机通过SPI接口向905配置寄存器写入信息> 
void Config905(void) 
\left\{ \right. uchar i; 
 CSN=0; // CSN片选信号,SPI使能 
 SpiWrite(WC); // 向905芯片写配置命令 
 for (i=0;i<RxTxConf.n;i++) // 循环写入配置信息 
  { 
  SpiWrite(RxTxConf.buf[i]); //RxTxConf保存预先设置好的配
置信息 
 } 
 CSN=1; // 结束SPI数据传输 
}
```
步骤一:CSN置低电平,SPI接口开始等待第一条指令

步骤二:调用SpiWrite函数,向器件发送WC信号,准备写入配置信 息

(SpiWrite函数在上文讲解)

步骤三:反复调用SpiWrite函数,向器件配置寄存器写入配置信息 步骤四:CSN置高电平,结束SPI通讯。

nRF905配置完成!

代码中nRF905 SPI接口指令的宏定义

//(以下操作全部从对应寄存器的字节0开始)

#define WC 0x00 // 写配置寄存器 (RF-Configuration Register) #define RC 0x10 // 读配置寄存器 (RF-Configuration Register) #define WTP 0x20 // 向TX-Payload寄存器写入发送有效数据 #define RTP 0x21 // 从TX-Payload寄存器读取发送有效数据 #define WTA 0x22 // 向TX-Address寄存器写入发送地址 #define RTA 0x23 // 从TX-Address寄存器读取发送地址 #define RRP 0x24 // 从RX-Payload寄存器读取接收到的有效数 据

```
//使用nRF905发送数据 
void TxPacket(void) 
{ 
 uchar i; 
CSN=0;
 SpiWrite(WTP); // Write payload command 
for (i=0; i<32; i++)\left\{ \right. SpiWrite(TxBuf[i]); // 写入32直接发送数据 
 } 
 CSN=1; // 关闭SPI,保存写入的数据 
Delay(1);
 CSN=0; // SPI使能,准备写入地址信息 
 SpiWrite(WTA); // 写数据至地址寄存器 
 for (i=0;i<4;i++) // 写入4字节地址
```
 { SpiWrite(RxTxConf.buf[i+5]);

}

- CSN=1; // 关闭SPI
- TRX\_CE=1; // 进入发送模式,启动射频发送

 Delay(1); // 进入ShockBurst发送模式后,芯片保证数据发 送完成后返回STANDBY模式

 $TRX$ <sub>-CE=0;</sub>

}

- 步骤一:通过SpiWrite 函数发送WTP命令,准备写入TX有效数据
- 步骤二:循环调用SpiWrite向TX-Payload寄存器写入TX有效数据 (中间夹有CSN电平变化)
- 步骤三:延时
- 步骤四:通过SpiWrite函数发送WTA命令,准备写入TX地址
- 步骤五:循环调用SpiWrite向TX-Address寄存器写入TX地址
- 步骤六:TRX\_CE=1; 开始发送数据
	- 延时,nRF905数据发送完成
- 当nRF905接收到一条完成的信息时,会将DR引脚置高。
- //这段代码和范例中提供的有所不同,做了较大的简化,只留下必 要的部分

```
void RxPacket(void) 
{ 
 uchar i; 
 TRX_CE=0; // 设置905进入待机模式 
 CSN=0; // 使能SPI 
 SpiWrite(RRP); // 准备读取接收到的数据 
for (i=0; i<32; i++)\left\{ \right. RxBuf[i]=SpiRead(); // 通过SPI接口从905芯片读取数据 
 } 
CSN=1; // 禁用SPI
while(DR \mid |AM);
 TRX_CE=1; 
} 
步骤一:TRX_CE=0; 必须将此引脚置低,使905进入standby模式 
步骤二:发送RRP指令
```
步骤三:循环调用SpiRead函数,读取接收到的数据 步骤四:等待DR和AM引脚复位为低电平

 (中间夹有CSN电平变化) 数据包接收完成!

注:

- AM 地址匹配,接收到有效地址,被置高
- DR 接收到有效数据包,并解码后,被置高

当所有有效数据被读取后,nRF905将AM和DR置低

最后需要注意的是,必须首先设置器件的发送/接收模式才能保证 有效的数据发送接收 //<设置器件为发送模式> void SetTxMode(void)  $\left\{ \right.$  $TX$ <sub>-EN</sub>=1;  $TRX$ <sub>-CE=0;</sub> Delay(1);  $//$  delay for mode change( $>=650us$ ) } //<设置器件为接收模式> void SetRxMode(void) {  $TX$ <sub>-EN</sub>= $0$ ;  $TRX$ <sub>-CE=1;</sub> Delay(1);  $//$  delay for mode change( $>=650us$ ) }

6.3[SPI接口相关数据]

| <b>PARAMETER</b>         | <b>SYMBOL</b> | <b>MIN</b> | <b>MAX</b> | <b>UNITS</b> |
|--------------------------|---------------|------------|------------|--------------|
| Data to SCK Setup        | Tdc           | 5          |            | ns           |
| <b>SCK</b> to Data Hold  | Tdh           | 5          |            | ns           |
| CSN to Data Valid        | Tesd          |            | 45         | ns           |
| <b>SCK</b> to Data Valid | Tcd           |            | 45         | ns           |
| <b>SCK Low Time</b>      | Tcl           | 40         |            | ns           |
| <b>SCK High Time</b>     | Tch           | 40         |            | ns           |
| <b>SCK Frequency</b>     | Tsck          | DC         | 10         | MHz          |
| <b>SCK Rise and Fall</b> | Tr,Tf         |            | 100        | ns           |
| CSN to SCK Setup         | Tcc           | 5          |            | ns           |
| <b>SCK to CSN Hold</b>   | Tcch          | 5          |            | ns           |
| <b>CSN</b> Inactive time | Tcwh          | 500        |            | ns           |
| CSN to Output High Z     | Tedz          |            | 45         | ns           |

Table 8 SPI timing parameters ( $C_{load} = 10pF$ ).

在使用高性能的单片机作为nRF905的主机时需要考虑这个表格中 的相关数据。

6.4[器件模式切换时间]

| nRF905 timing                                             | Max.                   |
|-----------------------------------------------------------|------------------------|
| $PWR_DWN \rightarrow ST_BY$ mode                          | $3 \text{ ms}$         |
| $STBY$ $\rightarrow$ TX ShockBurst <sup>TM</sup>          | $650 \,\mathrm{\mu s}$ |
| $STBY$ $\rightarrow$ RX ShockBurst <sup>TM</sup>          | $650 \,\mathrm{\mu s}$ |
| RX ShockBurst <sup>1M</sup> → TX ShockBurst <sup>1M</sup> | $550^{1}$ µs           |
| TX ShockBurst <sup>™</sup> → RX ShockBurst <sup>™</sup>   | $550^{\mathrm{T}}$ us  |

# 七、 常见问题问答

1. 请问,贵公司的905模块里有个引脚是片选CSN,我在只用一个MSP430 和一个RF905模块时,是不是那个CSN可以直接接地呢? 答:不可以的,CSN只是SPI接口的片选,并不是905的片选。 他需要高电平,然后905才能将输入的数据保存到寄存器

#### 八、公司介绍

 杭州飞拓电子科技有限公司组建于2003年3月,位于杭州高新 技术开发区东部软件园内,拥有一支以博士、硕士为主的软硬件开 发团队,并与杭州电子科技大学、浙江大学的相关电子院系、省部 级重点实验室建立了紧密合作关系,技术开发能力强大,开发经验 丰富。

公司专注于无线通信模块及系统、单片机开发应用、集成电路 设计等领域。主要产品有:

微功率、中大功率、USB系列无线通信/数传模块;

M1卡读写模块、非接触式感应锁识别模块;

远距离RFID读写器、有源电子标签、远距离RFID射频识别系统; 自主开发集成电路产品(遥控系列IC、音响系列IC、电源管理  $IC$ 等)

工业IC委托设计;

单片机开发应用等

 公司坚持技术自主创新,并依托省内外著名大学的国家级科 研机构,紧跟本领域的高新技术发展潮流,以长久合作,持续共赢 为宗旨,为客户提供成熟、可靠的无线通信、单片机应用、IC设计 等解决方案。欢迎选购我公司各型号产品,或联系项目合作,提出 新产品需求等

#### 九、联系方式

公司名称:杭州飞拓电子科技有限公司 公司网址:http://www.fytoo.com 电话:  $0571-87207271$ 传真:0571-87207273 Email:jimmy.zh@tom.com MSN: fred.zh@163.com QQ: 1009531258 846207148 地址:浙江省杭州市西湖区华星路99号创业大厦A402室